**AutoCAD Crack X64**

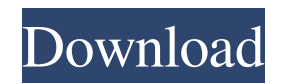

### **AutoCAD Crack+ License Key 2022**

Although initially focused on 2D (two-dimensional) CAD, AutoCAD also includes 3D (three-dimensional) and vector graphics capabilities. Like most CAD applications, AutoCAD is used for design, drafting, printing, plotting, and archiving. Unlike conventional CAD programs, AutoCAD allows a user to view and edit all types of drawings, including 2D, 3D, and vector. Rather than force users to create 2D drawings first, as is the case with most other CAD programs, AutoCAD provides a number of tools that facilitate 3D and vector modeling directly in the application window. About this Tutorial This tutorial shows you how to use the Templates feature of AutoCAD (for Windows and Mac OS X). Note: This tutorial was last updated to support AutoCAD 2014 in December 2017. For AutoCAD 2017, please use the following instructions. In this tutorial, we'll learn: How to create a new template How to create a custom template How to apply a custom template to drawings How to load existing templates How to use Templates in AutoCAD What are templates? What are custom templates? How to create a new template What is a template? An AutoCAD template is a system of predefined files. When you create a new drawing in AutoCAD, you have the choice of selecting a template from the library of predefined templates. To create a template, you must first have access to predefined shapes, surfaces, and styles in AutoCAD. To create a new template, you first create a drawing file. You can then save this file as a template. To do this, you save the drawing file to your hard drive, change its name, and save the file as a template. To create a template, you need to know the following: Create a new drawing Create a new drawing file Create the new file using a template Create a new file using a template Template and custom templates A template in AutoCAD is a predefined drawing file. Custom templates are built by you, the user. Step 1. Create a new drawing Create a new drawing in AutoCAD, as shown in the following screenshot. Step 2. Create a new file Select File⇒New

## **AutoCAD [32|64bit] [2022]**

There are several different file types in the AutoCAD format. The most common are: DXF files, the native file format for AutoCAD. DWG files, the native drawing format for AutoCAD. DGN files, the native layer and drawing format for AutoCAD LT. IGES files, the native spatial data format for AutoCAD LT. Starting with AutoCAD 2007, the Draw and Tag tools include a Scratchpad feature, which allows you to make new and edit existing drawing elements, including cutting them out. The Draw and Tag tools also allow you to design for cutting, making a multi-piece assembly, which you can then dimension to your exact drawing requirements. The native editing mode uses scroll bars on the right and left of the workspace, which allow movement in either direction. Other software, such as AutoCAD LT, uses line handles (instead of scroll bars) to indicate the location of objects and tools. The native editing mode also uses a status bar at the bottom of the workspace. This bar contains the name of the current tool and enables you to switch to different tool modes, such as tooltips. In drawing mode, AutoCAD provides a number of workspace-independent tools. These include grips (anchor points) for resizing an object, snap for aligning objects, the snap tool for aligning objects to others or other objects, rotate, the move tool, the mirror tool, the rotate and move tool, the perspective tool, the trim tool, the pen tool, the straight and arc tools, the line drawing tool, the freehand line tool, the shape builder tool, and the shape builder pen. In these tools, the cursor and the tool pointer use a different style to indicate different options. For instance, with a shape builder tool, the pointer indicates the size of a shape and the cursor indicates a selection or extrusion. In an intelligent workplane, the cursor also indicates the placement of the tool. For example, you can place a line or point at a specific point by placing the cursor there and pressing Enter. The intelligent workplane provides several different workplane types, including: Top. Placing the tool on the top of a layer. Bottom. Placing the tool on the bottom of a layer. Active. Placing the tool in the active workplane. Other. Placing the tool in a specific workplane other than the active or top workplanes 5b5f913d15

#### **AutoCAD Crack +**

3. Select a drawing file. 4. Right click on the file and select autocad.exe. 5. Click on the Generate button on the bottom right. 6. Your key will be generated and you can save it or display it. Q: How can I move my site's privacy policy to a different page? We are currently using the privacy policy page here: The main issue with this privacy policy is that it's hidden behind a FAQ link. I'd like to move it to it's own page, since it's very long, and I'd like to use it for reference more often than just once a year. I can't seem to find the proper change to make it work on its own page though. I tried just pasting the text into a new page and renaming it, but the only thing I see is a 'No route found', and the cookie warning message. How can I update my privacy policy? A: To avoid a cross-domain policy error, you need to place the privacy policy in your own domain and use a CORS (Cross Origin Resource Sharing) header so it can be used without issue. When you create the new privacy policy page, you'll need to add it as a custom page. You will then need to add some code to your Privacy Policy page to enable the required headers. This can be done from your code or through the Magento Admin UI. You will need to add to your privacy policy page a meta tag to include the appropriate headers: You will also need to add some logic to your application to ensure that it allows the headers, so for example:  $$ SERVER['HTTP ORIGIN'] =='$ 

#### **What's New in the?**

Automatic release from print job (video: 1:44 min.): After sending your drawings to a print job, AutoCAD 2023 will automatically release your drawings from the print job so you can continue working. This feature is called "Release from Print Job" and is available for both hand-drawn and design-based drawings. (video: 1:44 min.) Improved 2D drawing panel and drafting tools (video: 3:54 min.): Drawing tools, 2D panel, ribbon, settings, layer management, and more are updated with a redesigned and lighter 2D panel, as well as enhanced navigation for the drafting toolbar and context-sensitive ribbon. (video: 3:54 min.) New modeling tools for creating, managing, and inspecting solids (video: 6:17 min.): Solid modeling tools have been completely redesigned for easier creation and management of solids. With these new tools, you can create and manipulate solids in the drawing area with a few clicks. (video: 6:17 min.) Create and edit tabbed drawings (video: 4:28 min.): A tabbed drawing enables you to create a folder of drawings, and AutoCAD will automatically load a selected drawing to the tabbed drawing, regardless of whether or not you have already opened the drawing. (video: 4:28 min.) Improvements to the navigation and settings of the ribbon (video: 2:50 min.): The ribbon is now more intelligent, with more tools that become context-sensitive, depending on what tools are currently selected. Additionally, the ribbon has been redesigned to be more lightweight, and settings are more easily accessed. (video: 2:50 min.) Improved panel docking (video: 1:37 min.): Panel docking lets you dock a panel to a tab, frame, or other existing application or window, and it's available for panels that contain engineering, measurement, and drafting tools. Improved plan, section, and elevation tools (video: 3:15 min.): Sections, plan, and elevation tools have been redesigned for easier and more accurate drawing. Elevation tool: AutoCAD will snap to a grid and then use a specified tolerance to determine the correct elevation. Plan/section tool: With the new plan/section tool, you can select plan and section grips on the layout tab,

# **System Requirements For AutoCAD:**

Minimum: OS: Windows XP, Vista, 7, 8, 10 (32-bit and 64-bit) Processor: Intel Core 2 Duo or equivalent Memory: 4 GB RAM Graphics: NVIDIA Geforce 7800 or equivalent Hard Disk: 1 GB free space Input Device: Keyboard and mouse Recommended: OS: Windows 7 or higher Processor: Intel Core i5 or equivalent Graphics: NVIDIA Geforce GTX 760 or equivalent Hard

<http://www.medvedy.cz/autocad-crack-activation-code-with-keygen-free-download-for-pc-april-2022/> <https://www.siriusarchitects.com/advert/autocad-crack-free-download-final-2022/> <https://cch2.org/portal/checklists/checklist.php?clid=9034> <https://www.dripworld.com/wp-content/uploads/2022/06/AutoCAD-2.pdf> <http://praxisbenefits.net/2022/06/07/autocad-keygen-for-lifetime-mac-win-2022-latest/> <https://hanffreunde-braunschweig.de/wp-content/uploads/2022/06/AutoCAD-8.pdf> <https://factspt.org/wp-content/uploads/2022/06/AutoCAD-3.pdf> <https://thebrothers.cl/autocad-lifetime-activation-code-3264bit-2022-new/> <https://viamulcampnonptade.wixsite.com/asamtade/post/autocad-crack-download-pc-windows> <https://super-sketchy.com/autocad-21-0-crack-free-download-for-windows-2022/> <http://seoburgos.com/?p=7251> https://selam.et/upload/files/2022/06/BsxECOk7AktnIFLk4FLk\_07\_15e726eb9db11e828e23f99f97368d36\_file.pdf <http://iselinfamilylaw.com/autocad-crack-free/> <https://gretchenscannon.com/wp-content/uploads/2022/06/tammdea.pdf> <https://imaginacolina.cl/autocad-free-download-updated/> <https://nunafrut.com/autocad-crack-license-keygen-download/> <https://library.big-bee.net/portal/checklists/checklist.php?clid=3142> <http://www.techclipse.com/?p=1855> <https://wilsonvillecommunitysharing.org/autocad-24-1-crack-free-for-windows-latest-2022/>

<https://corona-station.com/wp-content/uploads/2022/06/mardei.pdf>